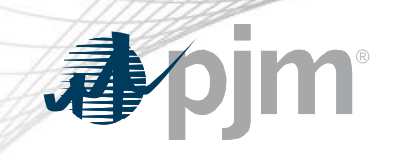

## Tools Security Roadmap

As of October 20, 2020

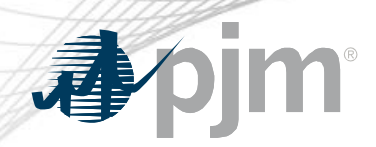

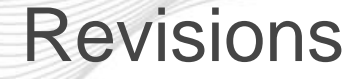

- Added Java & .Net code samples link
- Added PJM-CLI 1.5.0 download link
- Added PKI Authentication guide link

# apjm

## Impact Details

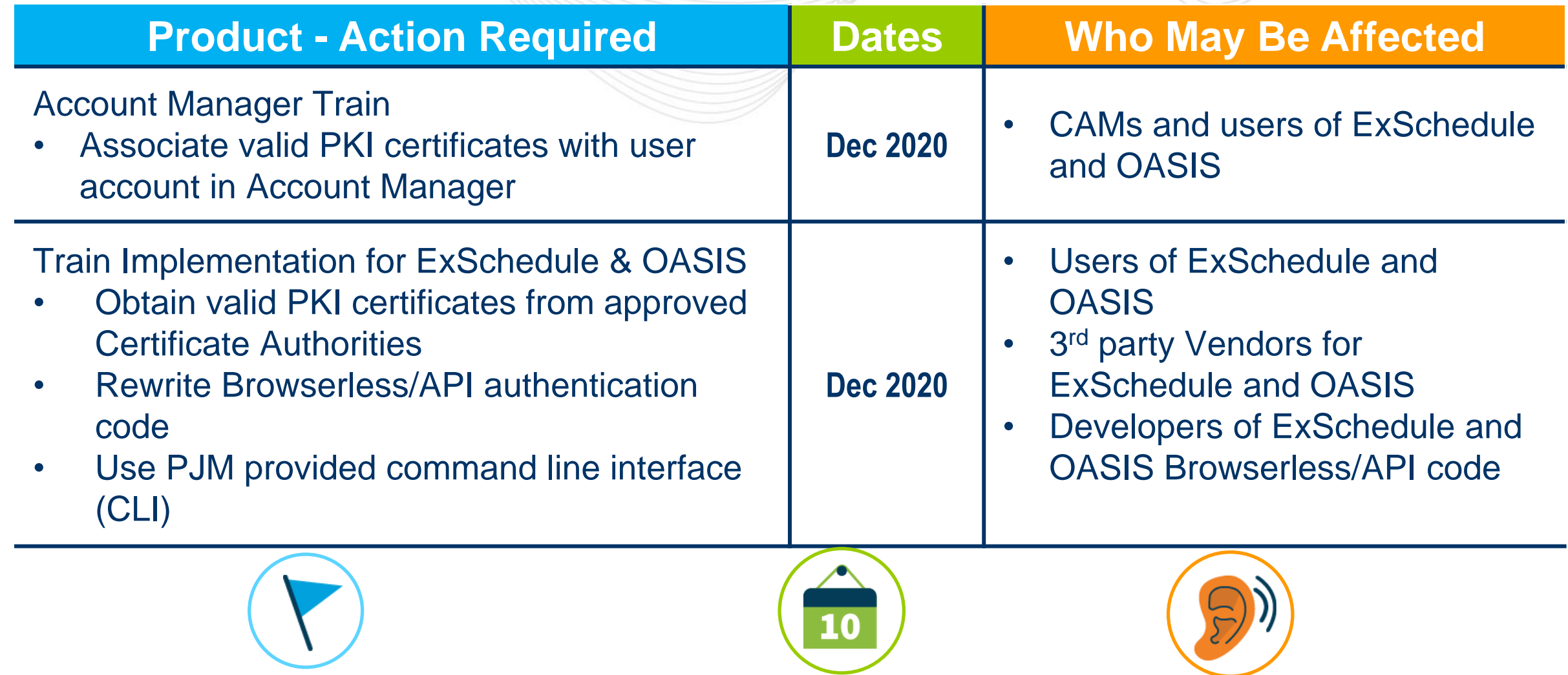

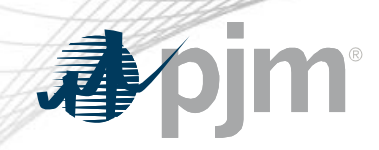

#### 2020-2021 Tentative Roadmap

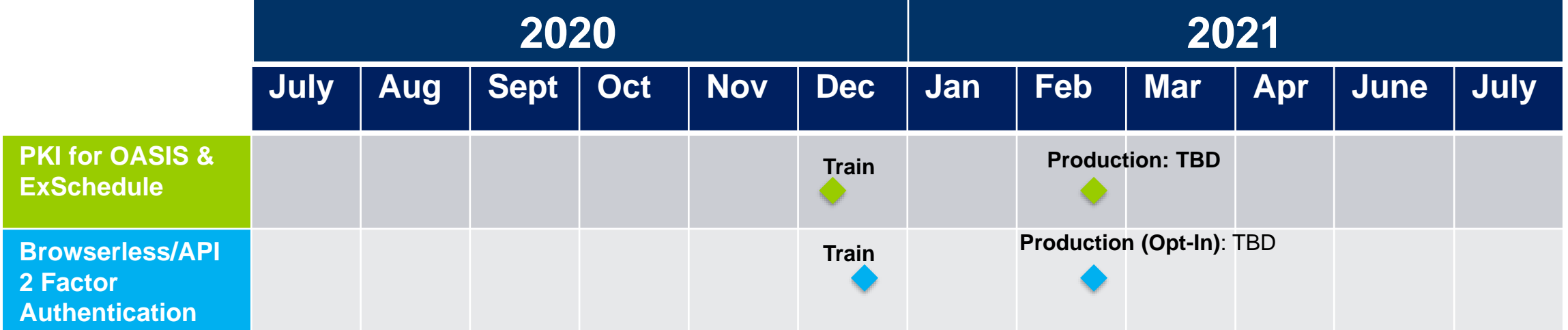

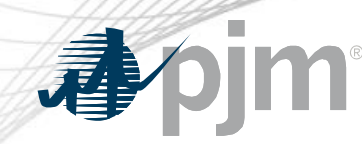

#### **Initiatives**

# ExSchedule & OASIS Public Key Infrastructure (PKI)

Browser-less/API 2 Factor **Authentication** 

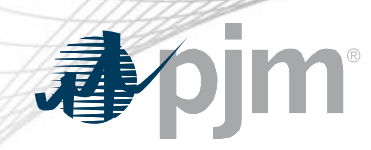

#### Background - PKI

- PKI
	- On February 4, 2020 FERC issued an order to comply with NAESB 3.2 changes
	- Implement PKI to provide secure access to
		- OASIS
		- E-Tagging applications (ExSchedule)
	- Existing certificates that meet NAESB requirements will be accepted
	- When:
		- Train: December, 2020
		- Production: Q1, 2021

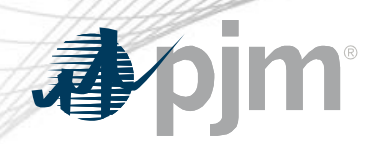

### Background – Browserless/API 2 Factor Authentication

- Browserless/API 2 Factor Authentication
	- Leverage PKI solution
	- Scope
		- Included: All PJM Tools that are part of Single Sign On and have Browserless APIs
		- Excluded: ExSchedule and OASIS
	- Users can opt-in by requesting access to "Certificate Based Authentication Opt-In" role during optional period
	- When:
		- Optional in Q1, 2021
		- Mandatory later in 2021

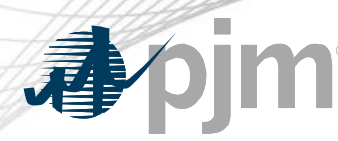

#### Account Manager

- Uploading Certificate
	- The User can upload the certificate or the CAM can associate certificates with user account from Account Manager PKI Tab

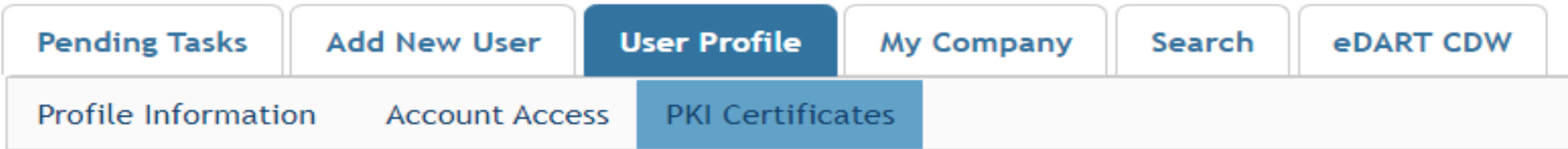

- The CAM has to approve the certificate after the user upload
- The user must Install the certificate in user's browser if logging into the UI

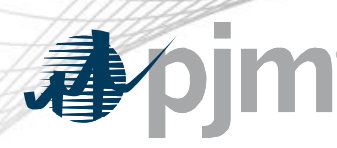

#### ExSchedule and OASIS

- Using certificate
	- On login to ExSchedule/OASIS the user will be prompted for a certificate

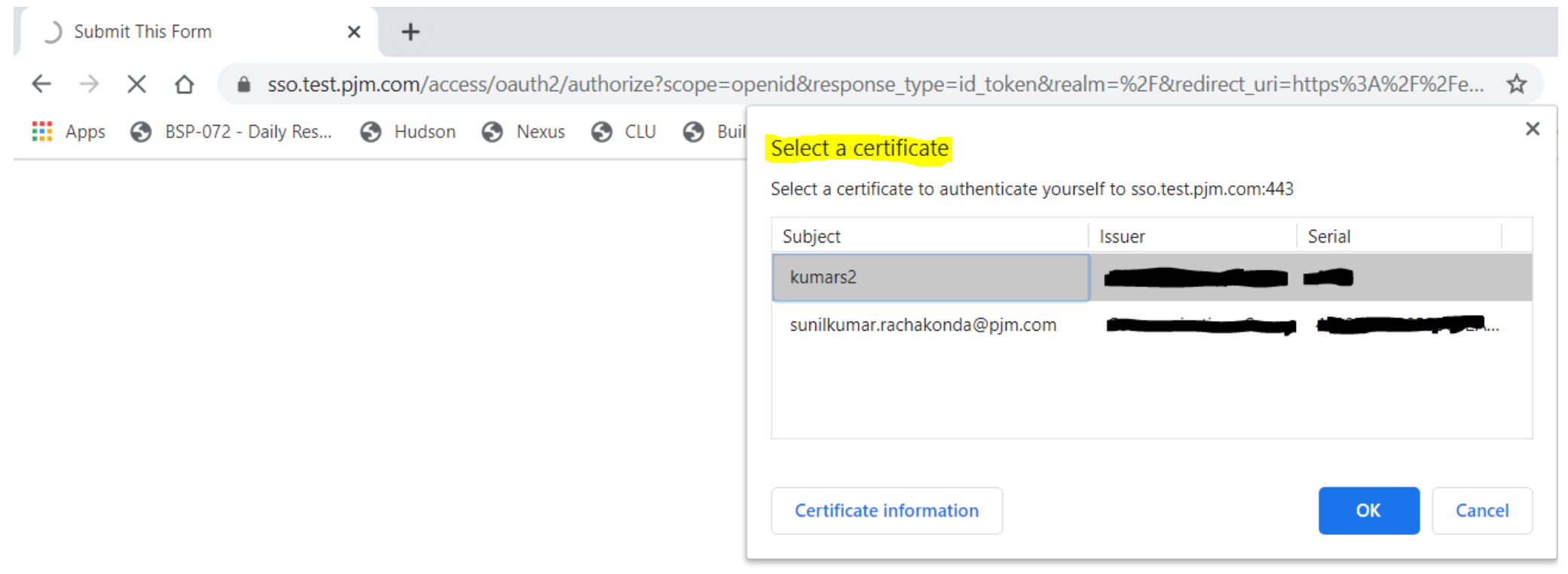

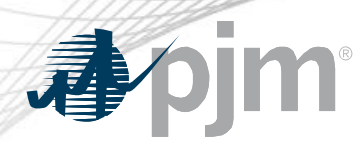

#### Browserless/API Changes

- Changes to Authentication process
- Associate certificates with user account from accountmanager PKI Tab
- Authenticate against 'sso.pjm.com/access/authenticate/pjmauthcert' with 2 way ssl connection (mutual authentication) to get a SSO token-id
- Call to Application REST API still same, pass token-id as header

#### **Authentication**:

```
curl --request POST --key testcert.key.pem --cert 'testcert.crt:<privatekeypassword>' --header "X-
OpenAM-Username: <sso_username>" --header 'X-OpenAM-Password: <sso_password>' 
'https://sso.pjm.com/access/authenticate/pjmauthcert'
```

```
{"tokenId":"<tokenid>","successUrl":"/access/console","realm":"/"}
```
#### **Application REST API**

```
curl --request GET --header "Cookie: pjmauth=<tokenid> 
'https://exschedule.pjm.com/exschedule/rest/secure/download/xml/schedules'
```
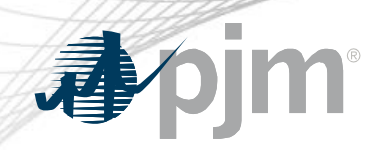

#### Browserless/API Changes

- Java Sample
	- [https://www.pjm.com/-/media/etools/security/pki-certificate-authentication-java](https://www.pjm.com/-/media/etools/security/pki-certificate-authentication-java-code-sample.ashx?la=en)code-sample.ashx?la=en
- .Net Sample
	- [https://www.pjm.com/-/media/etools/security/pki-certificate-authentication-net](https://www.pjm.com/-/media/etools/security/pki-certificate-authentication-net-code-sample.ashx?la=en)code-sample.ashx?la=en

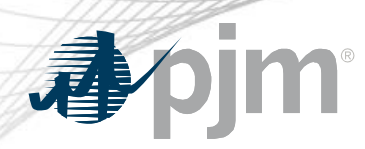

### PJM Command Line Interface (CLI)

- New version 1.5.0
- Java version 8 Patch 165 or higher is required
- [Available at https://pjm.com/-/media/etools/pjm-command-line-interface](https://pjm.com/-/media/etools/pjm-command-line-interface-java-8.ashx?la=en)java-8.ashx?la=en
- No changes to usage of Application CLI commands
- A new property (below) was added to setenv.cmd file set CERTIFICATE=-r ".pfx/.p12 file\_location|privatekeypassword"

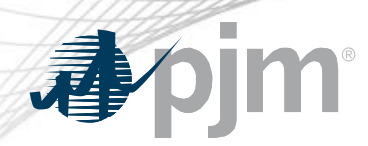

#### Reference Documents

- FAQs for PKI Certificates and Two-Step Verification Browserless/API: https://www.pjm.com/- [/media/etools/security/pki-faqs.ashx?la=en](https://www.pjm.com/-/media/etools/security/pki-faqs.ashx?la=en)
- PKI-Based Authentication Guide: https://www.pjm.com/- [/media/etools/security/pki-authentication-guide.ashx?la=en](https://www.pjm.com/-/media/etools/security/pki-authentication-guide.ashx?la=en)